# EXPLICACIÓN FUNCIONAMIENTO HOJA EXCEL

Para comenzar hay que notar que la hoja está basada en 5 pestañas que se encuentran en la parte inferior del programa:

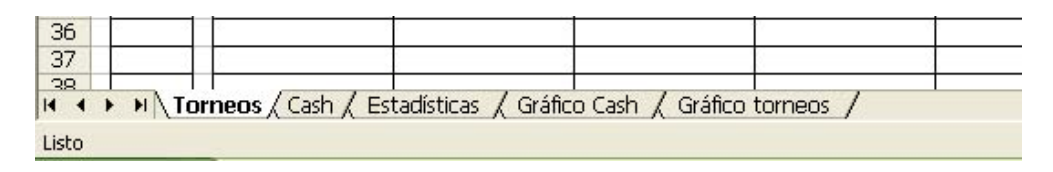

Torneos, Cash, Estadísticas, Gráfico Cash y Gráfico torneos.

- 1. En la pestaña *Torneos* iremos anotando cada torneo en el que participemos, entendidos por torneos tanto los torneos MTT como los Sit n Go. Dentro de la lista ya se diferencian unos de otros para sacar estadísticas de cada uno por separado.
- 2. En *Cash* anotaremos los intervalos de tiempo que vayamos jugando a esta modalidad, para ello lo importante será la variación de Bankroll y el tiempo transcurrido en el intervalo.
- 3. En *Estadísticas* encontraremos los datos desmenuzados para poderlos analizar.
- 4. Gráfico Cash nos mostrará gráficamente la variación de ganancias a lo largo del tiempo estipulado en horas.
- 5. Gráfico torneos nos indicará la variación de ganancias a lo largo de los torneos disputados.

#### **TORNEOS**

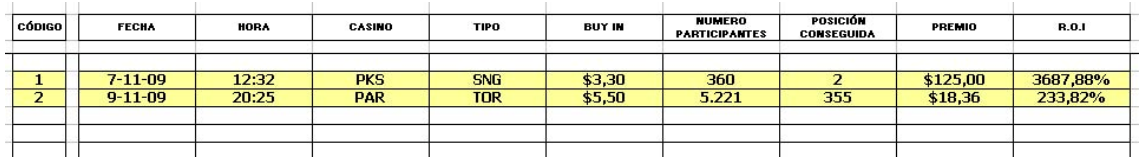

La primera columna CÓDIGO no hay que rellenarla pues lo hará automáticamente, sirve para darle un número a cada torneo, pero es intrascendente.

La segunda, FECHA, no tiene más importancia que poder situar los torneos cuando se revisen y conocer cuando se jugó más.

La columna HORA es similar a la de FECHA, sin trascendencia pero que tiene un carácter informativo para más adelante, si alguna vez queremos analizar cuantos torneos hemos jugado en unos intervalos de tiempo.

La columna CASINO es la primera en tener importancia para los cálculos. Habrá que poner la abreviatura del casino de forma exacta a como lo hayamos escrito en la pestaña Estadísticas. Si no se escribe igual los datos no entrarán en cómputo.

TIPO, al igual que CASINO, servirá para computar. Se tendrá que anotar o SNG (Sit n Go) o TOR (Torneo) según el tipo de variedad a la que juguemos.

En BUY-IN anotaremos el coste de entrada al torneo en cuestión.

La columna NUMERO DE PARTICIPANTES es simplemente informativa.

La columna POSICIÓN CONSEGUIDA vuelve a ser informativa.

En la columna PREMIO anotaremos la cantidad ganada según la posición que hayamos conseguido. Si no entramos en premios anotaremos cero.

La columna R.O.I debe estar protegida porque en ella está indicada la fórmula que computa nuestros datos para calcularnos el ROI del torneo en cuestión.

#### **CASH**

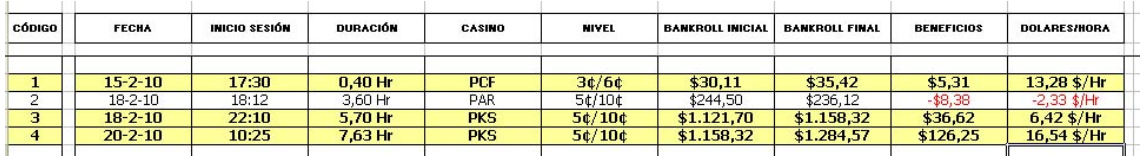

La primera columna CÓDIGO no hay que rellenarla pues lo hará automáticamente, sirve para darle un número a cada torneo, pero es intrascendente.

La segunda, FECHA, no tiene más importancia que poder situar los torneos cuando se revisen y conocer cuando se jugó más.

La columna INICIO SESIÓN será para anotar cuando empezamos a jugar. Es conveniente anotarlo al comenzar a jugar para acordarse cuando acabemos y saber la duración exacta de la sesión.

En DURACIÓN anotaremos el tiempo que hemos empleado en jugar esa sesión. **Hay que tener en cuenta que se anotan horas por lo que si tenemos que introducir un pico en minutos lo debemos hacer como porción de hora**. Para introducir este valor de forma

sencilla podemos utilizar la misma hoja Excel que lo calculará al instante. Para ellos anotaremos esto en la celda:

*= h + m/60* 

Donde *h* serán las horas enteras y *m los minutos que al dividirlos entre 60 los convertiremos en fracción de horas. De esta manera una hora y 15 minutos se convertirá en 1,25 horas.* 

En la columna CASINO habrá que poner la abreviatura del casino de forma exacta a como lo hayamos escrito en la pestaña Estadísticas. Si no se escribe igual los datos no entrarán en cómputo.

En NIVEL deberemos anotar el nivel de ciegas en el que estábamos jugando. Se puede anotar con la simbología que nos resulte más sencilla pero teniendo en cuenta que deberá ser exacta a la que anotemos en Estadísticas.

En BANKROLL INICIAL anotaremos lo que indique el cajero del casino que disponemos antes de empezar la sesión. Es conveniente anotarlo antes de comenzar pues al terminar seguramente no nos acordaremos de este dato.

En BANKROLL FINAL anotaremos lo que indique el cajero del casino al terminar la sesión.

La columna BENEFICIOS calculará de forma automática la variación entre el bankroll final y el inicial, para darnos la cantidad ganada. No habrá que anotar nada en esta celda.

La columna DOLARES/HORA también será automática y nos indicará lo que hemos ganado en la sesión por cada hora jugada.

## **ESTADÍSTICAS**

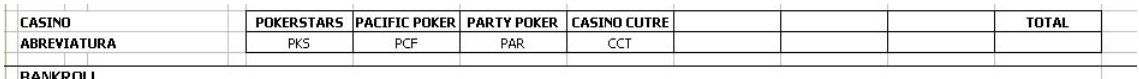

En las primeras filas deberemos completar los casinos donde juguemos y asignar una abreviatura para ellos. Es importante respetar esta abreviatura en toda la hoja para que los cómputos sean precisos.

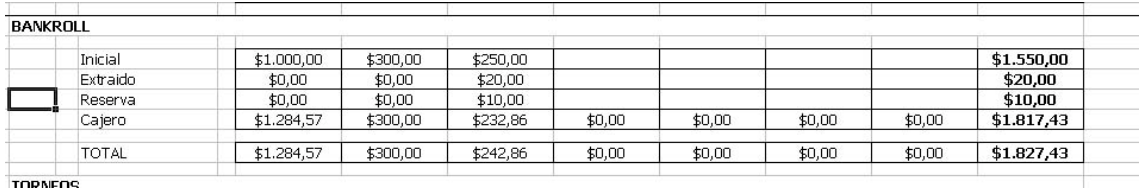

En el cuadro BANKROLL debemos indicar el inicial, extraído y reserva.

El bankroll inicial es aquel con el que empezamos. El extraído es aquella cantidad que deja de formar parte de tu bankroll porque lo has destinado a uso personal. El reserva es aquel que formando parte aún de tu bankroll lo tienes depositado en otro sitio fuera del cajero del casino, ya sea en la cuenta corriente del banco o debajo del colchón.

La fila Cajero se calculará automáticamente y si lo hemos anotado todo correctamente deberá coincidir con el cajero propio del casino. Esto siempre que no consigas cantidades extra por rakear o por bonos, que no los tengo en cuenta debido a jugar a niveles muy bajos que no me permiten acceder a tales premios. En caso de querer introducirlos hay dos opciones: editar la tabla o sumar los premios en la celda de bankroll inicial.

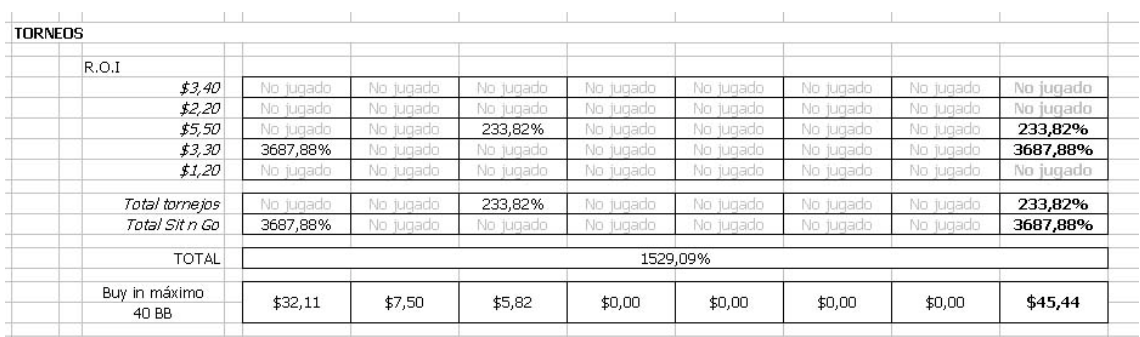

En este cuadro nos aparecerá en primer lugar el R.O.I por cada nivel de buy-in. Los distintos tipos de buy-in se pueden cambiar para tener visibles los que más interesen a cada usuario. Los R.O.I se podrán tener en cuenta por cada casino en particular y de forma global en la última columna.

Después nos aparecerá el R.O.I diferenciado entre torneos MTT y Sit n Go.

Por último el R.O.I total de todos los torneos sean del tipo que sean.

La última fila nos sirve para acotar a los buy-in que debemos ceñirnos según nuestra estrategia de conservación de bankroll. Deberemos anotar debajo de la celda Buy in máximo la cantidad de buy in que queremos poder pagar como margen de seguridad, para que en las

columnas adyacentes nos indique la cantidad máxima que podremos pagar con ese factor de seguridad.

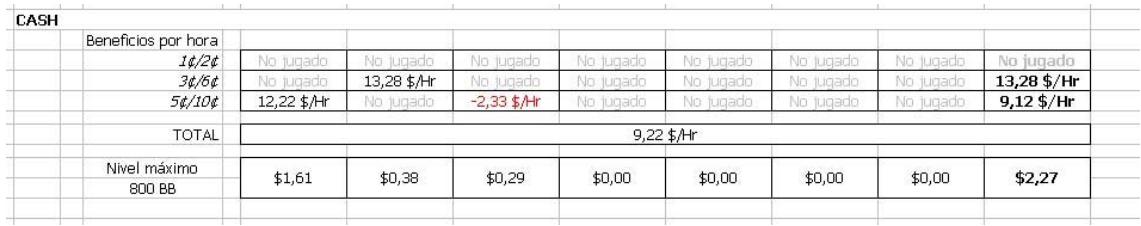

En el cuadro CASH tendremos un estudio de los beneficios ganados por hora según el nivel jugado y el casino en cuestión. Podremos cambiar los niveles de ciega para que nos indique los niveles que a nosotros nos interesan.

Acto seguido tendremos el total de beneficios por hora.

En la fila inferior deberemos anotar debajo de Nivel máximo la cantidad de big blinds que queremos tener de seguridad para jugar a un nivel y así nos indicará el montante máximo de la big blind a la que podemos acceder.

### **GRAFICOS**

Se dibujan de manera automática y solo son informativos. No hay que editar nada en estas pestañas.